# RAD Galaxy user guide

# Intrepid Control Systems Korea

# 1. 제품구성

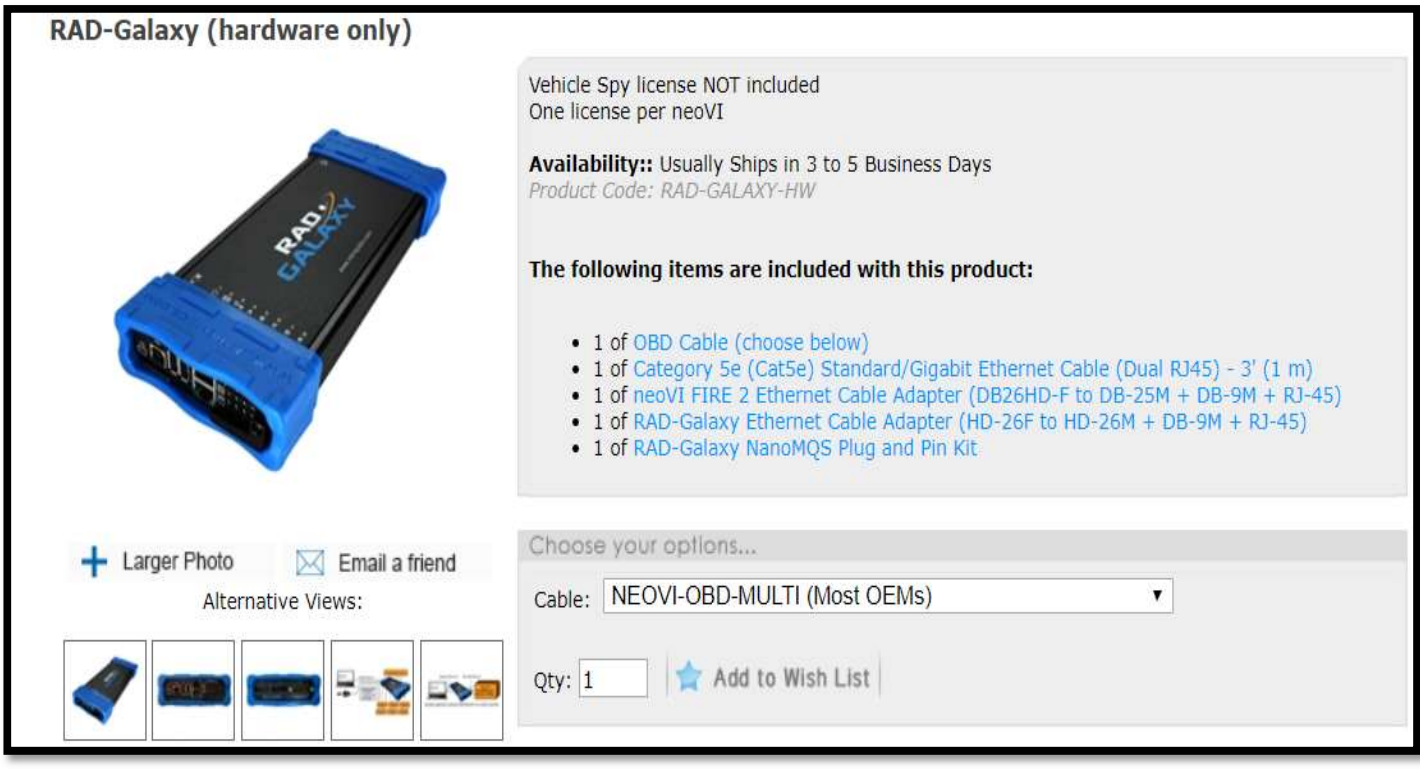

- Rad-Galaxy <sup>의</sup> 구성품 <sup>및</sup> 소개자료는 상기 사진과 같이 ICS-Store 에서 확인하실 <sup>수</sup> 있습니다. Link : https://store.intrepidcs.com/RAD-GALAXY-p/rad-galaxy-hw.htm

- 함께 제공되는 케이블은 아래와 같습니다.

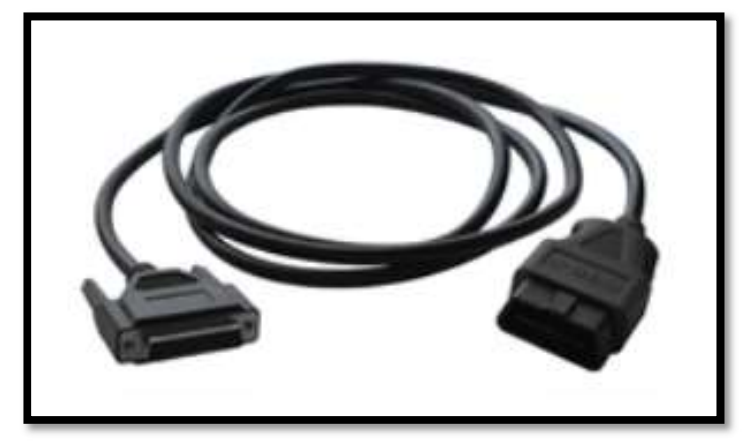

 a) OBD 케이블은 위 사진과 같은 neoVI-OBD-MULTI Cable (DB-25F to OBD-II)을 기본 케이블로 제공 드리며, 필요시 Global B OBD Cable 로 요청하실 수 있습니다.

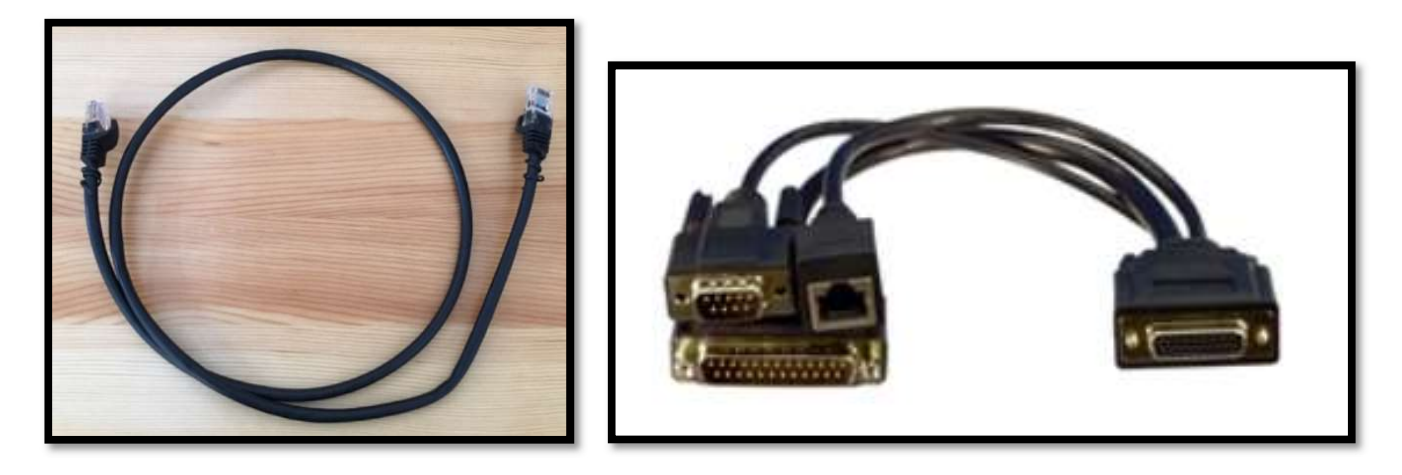

- b) <좌, Category 5e(Cat5e) Standard/Gigabit Ethernet Cable (Dual RJ45) 1m>
- c) <우, neoVI FIRE 2 Ethernet Cable Adapter (DB26HD-F to DB-25M + DB-9M + RJ-45)>

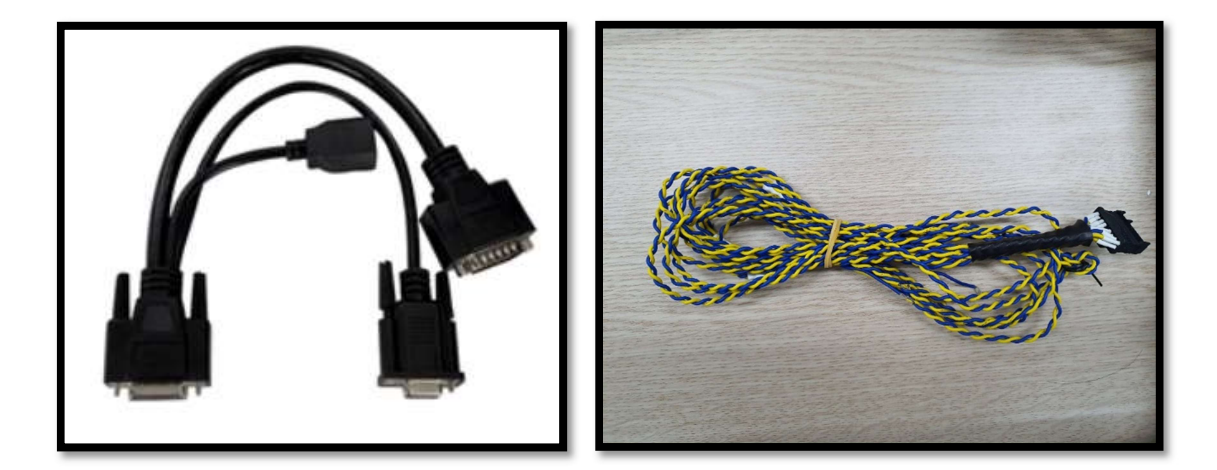

- d) < 좌, RAD-Galaxy Ethernet Cable Adapter (HD-26F to HD-26M + DB-9M + RJ-45)>
- e) < 우, NanoMQS Plug and Pin Kit (Plugs x 2ea, Crimp contacts x 1set)>
- \* NanoMQS 의 경우 우측사진과 같이 BR 케이블로 제작하여 제공드리며, 필요시 제작 전 Kit 상태로 주문 가능합니다.

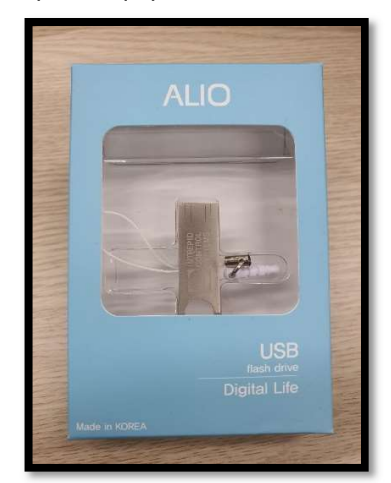

f) Vehicle Spy3 software x 1ea (USB card type)

Rad Galaxy quick start guide

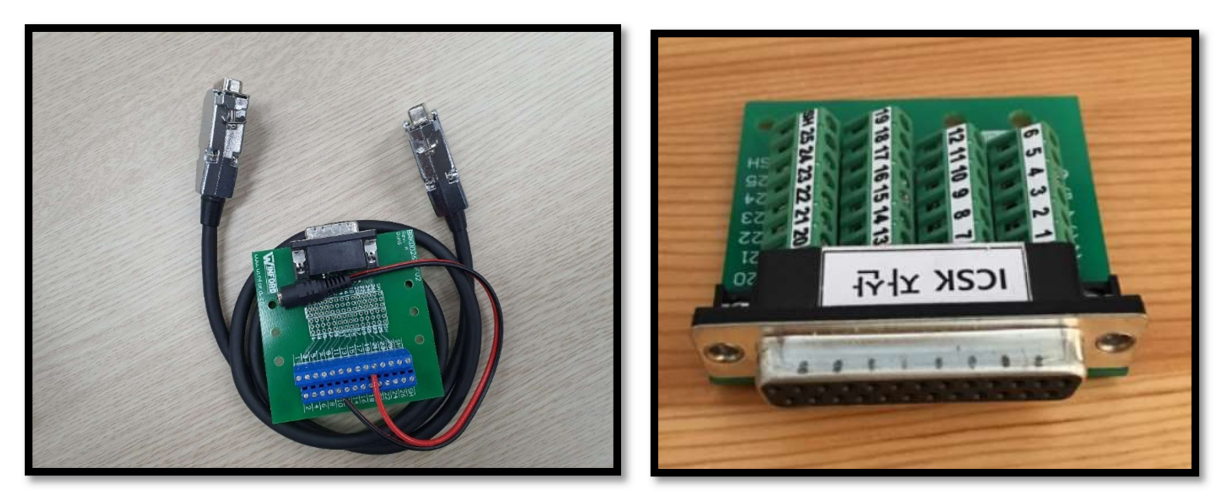

g) Break-Out Board : 상기 26pin 과 25pin 타입 중 하나를 선택하실 수 있습니다.<br><좌, 26pin to 26pin cable with 26pin Winford BOB x1ea (케이블 x 1, 12V 단자대 x 1)>

- RAD Galaxy 의 26pin 단자에 연결하여 해당 Pin 에 할당되어 있는 모든 채널을 직접 wiring 할 때 편리함.<br><우, 26pin to 26pin cable with 25pin Winford BOB x1ea (케이블 x 1, 12V 단자대 x 1)>

 - FIRE2 Cable adapter 의 25pin 단자에 연결하여 사용, 25pin 쪽에 assign 되어 있는 모든 채널을 wiring 할 때 편리함.

## 2. 장비 연결 방법

- 
- a) CAN / MISC , Power 연결 b) 차량 <sup>및</sup> Cable, Rad-Galaxy 연결방법
	- b-1) Global A platform 차량과 연결 시

차량 OBD port <-> OBD 기본 케이블 <-> Fire2 cable adapter <-> RAD Galaxy cable adapter <-> RAD Galaxy 형태로 연결합니다.<br>-<br>b-2) Global B platform 차량과 연결 시

차량 OBD port <-> Global B 용 OBD 케이블 <-> Fire2 cable adapter <-> RAD Galaxy cable adapter <-> RAD Galaxy 형태로 연결합니다.<br>c)<br>sR Ethernet 연결

- BR 케이블(Broad R Reach line) 연결을 위한 NanoMQS 포트가 아래 왼쪽과 같이 2 채널 마련되어 있으며, 우측사진과 같이 BR Cable 을 연결하여 사용하시면 됩니다.

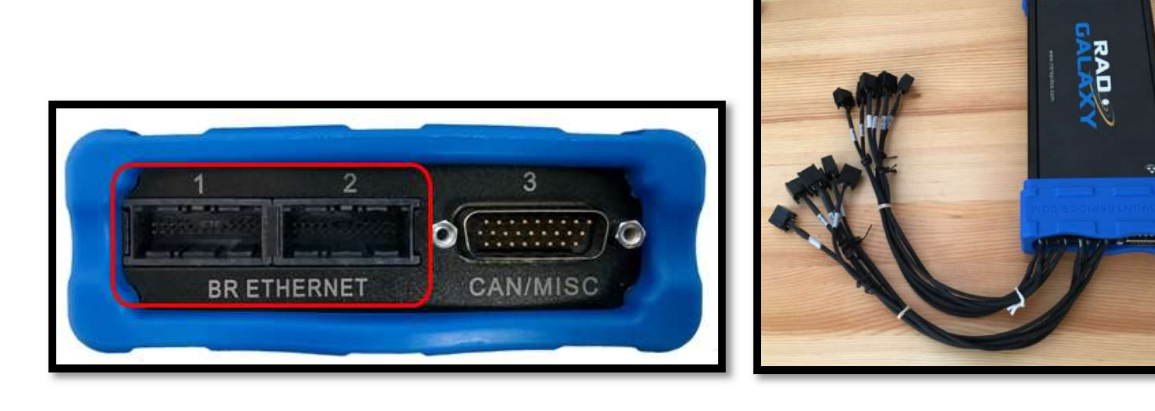

d) PC 와 Rad-Galaxy 의 연결은 이더넷 케이블로 합니다. (USB cable 은 사용되지 않습니다.) - Ethernet Cable 은 DAQ 포트와 LAN 포트 중 'LAN 포트'에 연결하시면 됩니다. (아래 그림 참조)

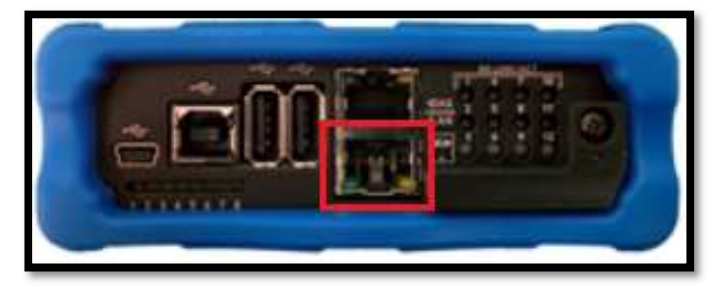

# 3. 소프트웨어 구동

a) Rad-Galaxy <sup>와</sup> PC <sup>를</sup> 10/100 Ethernet Cable <sup>로</sup> 연결 <sup>후</sup> Vehicle Spy 3 Software 실행. b) Vspy3 버전은 반드시 3.7.2.26 버전 이상을 사용하시기 바랍니다. - Vspy3 버전은 아래와 같이 S/W 실행 <sup>후</sup> 좌측 하단의 숫자로 확인 가능합니다.

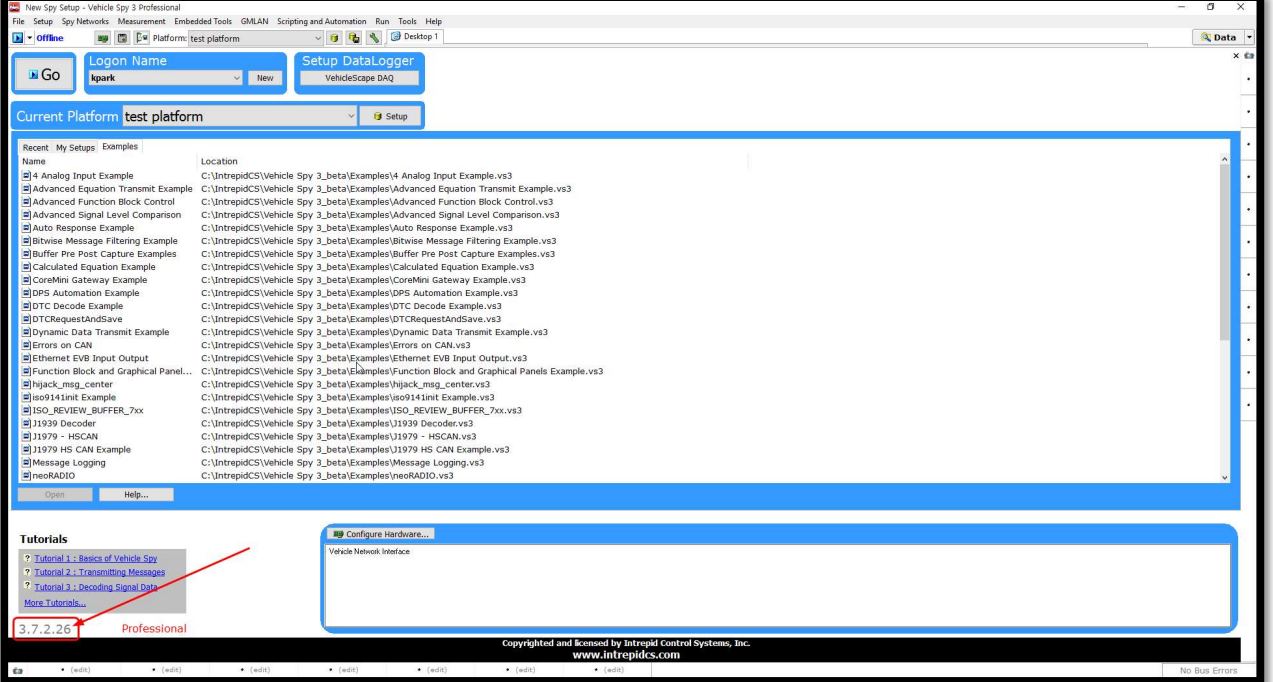

# c) On line (실시간 버스 모니터링) 방법

- 정상적으로 10/100 Ethernet cable 연결 후 전원 공급 시 아래와 같이 장비 그림과 S/N 가 화면 중앙 하단에 나타납니다.

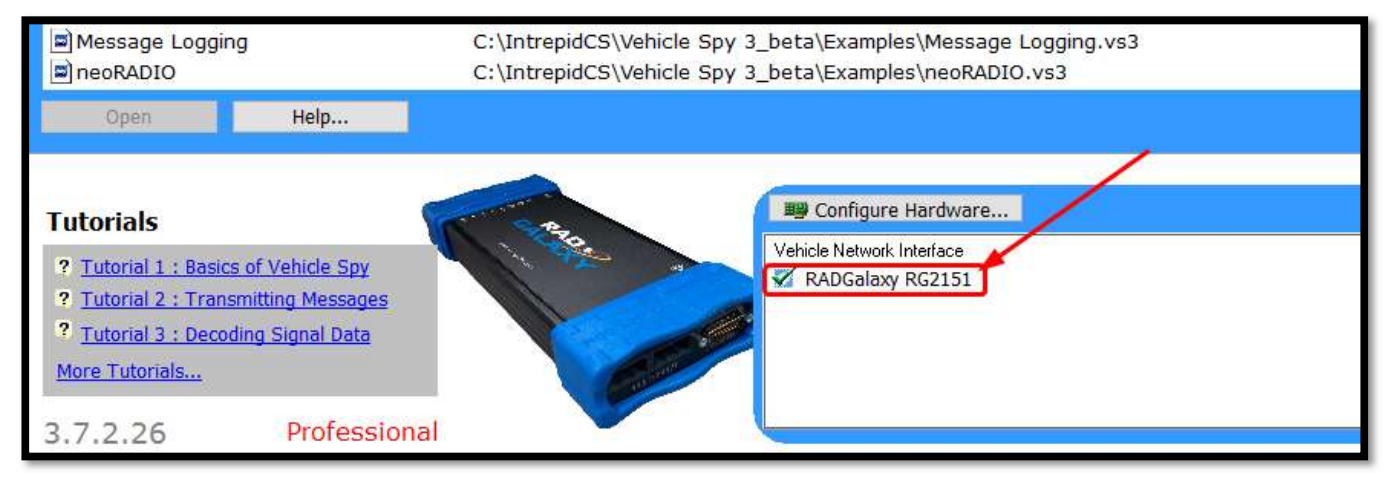

d) 아래와 같이 Vspy3 'Tools-Option' 에서 'neoVIServer Setting '값 및 'Automotive Ethernet Features'값이 체크해제 되어있어야 합니다.

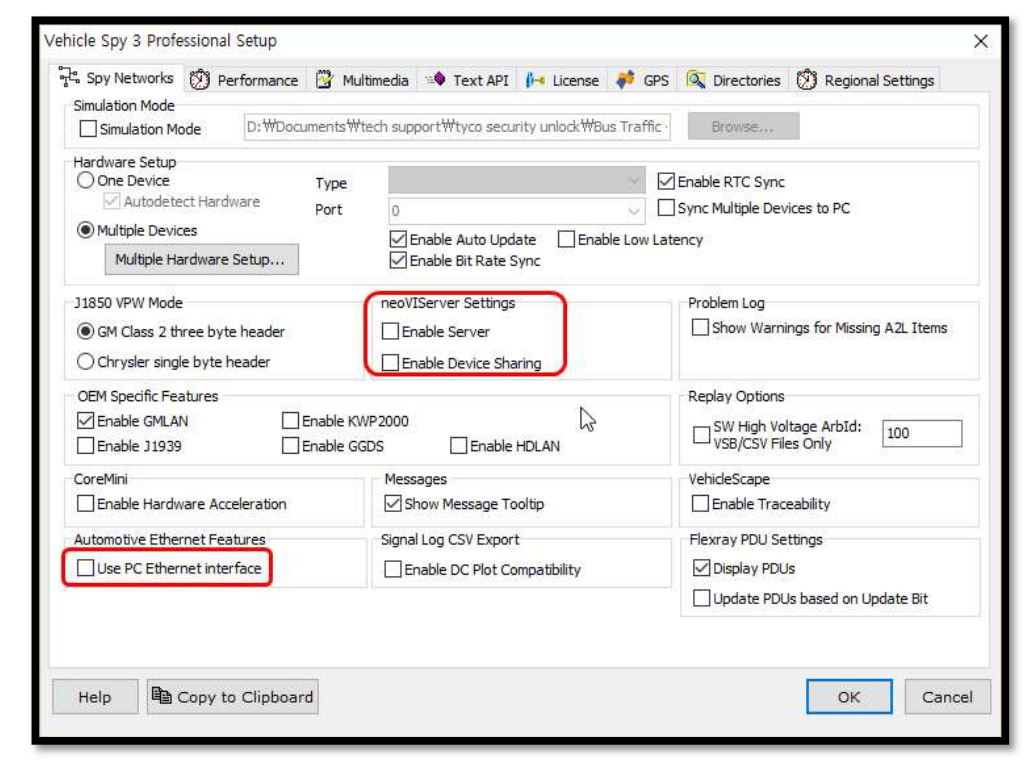

e) 아래와 같이 'Tools-Options-License'로 이동하여 제품 구입 시 제공드린 Vspy license file (\*.lic) 을 등록합니다.<br>(소프트웨어 설치 후 최초 사용시 한번만 해주면 됩니다)

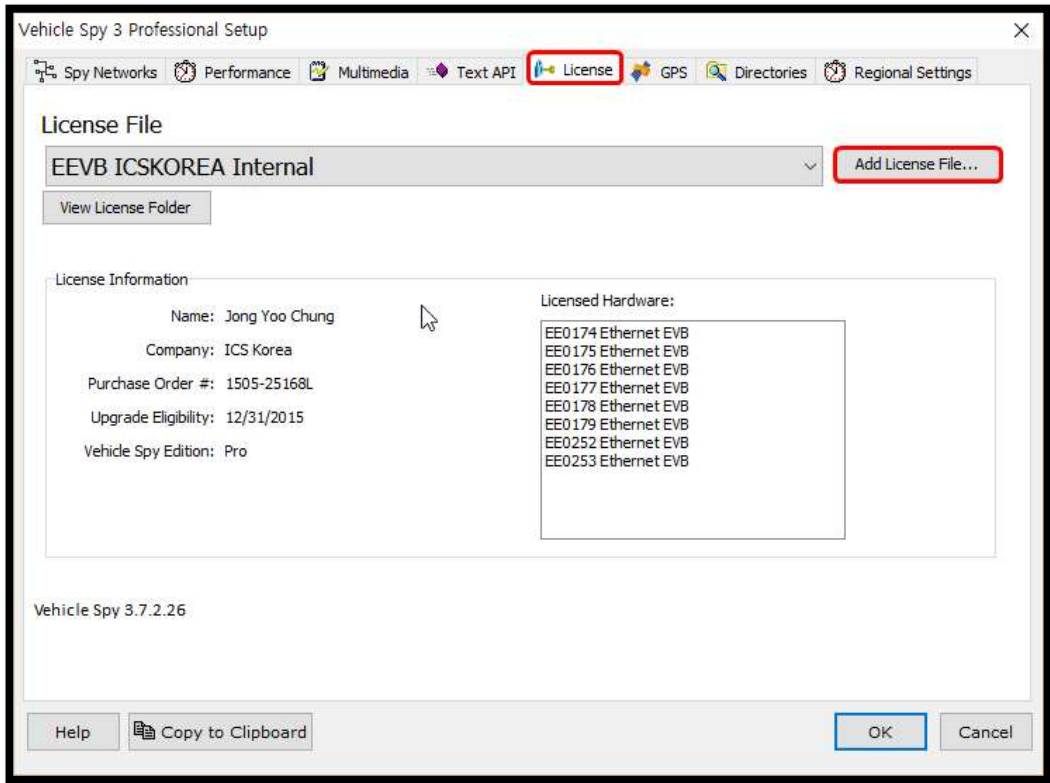

f) 아래와 같이 Vspy3 메인 화면 좌측상단의 화살표를 클릭한 후, 'Run with Transmit'을 클릭하시면 Ethernet traffic 및 CAN bus monitoring 이 가능합니다.

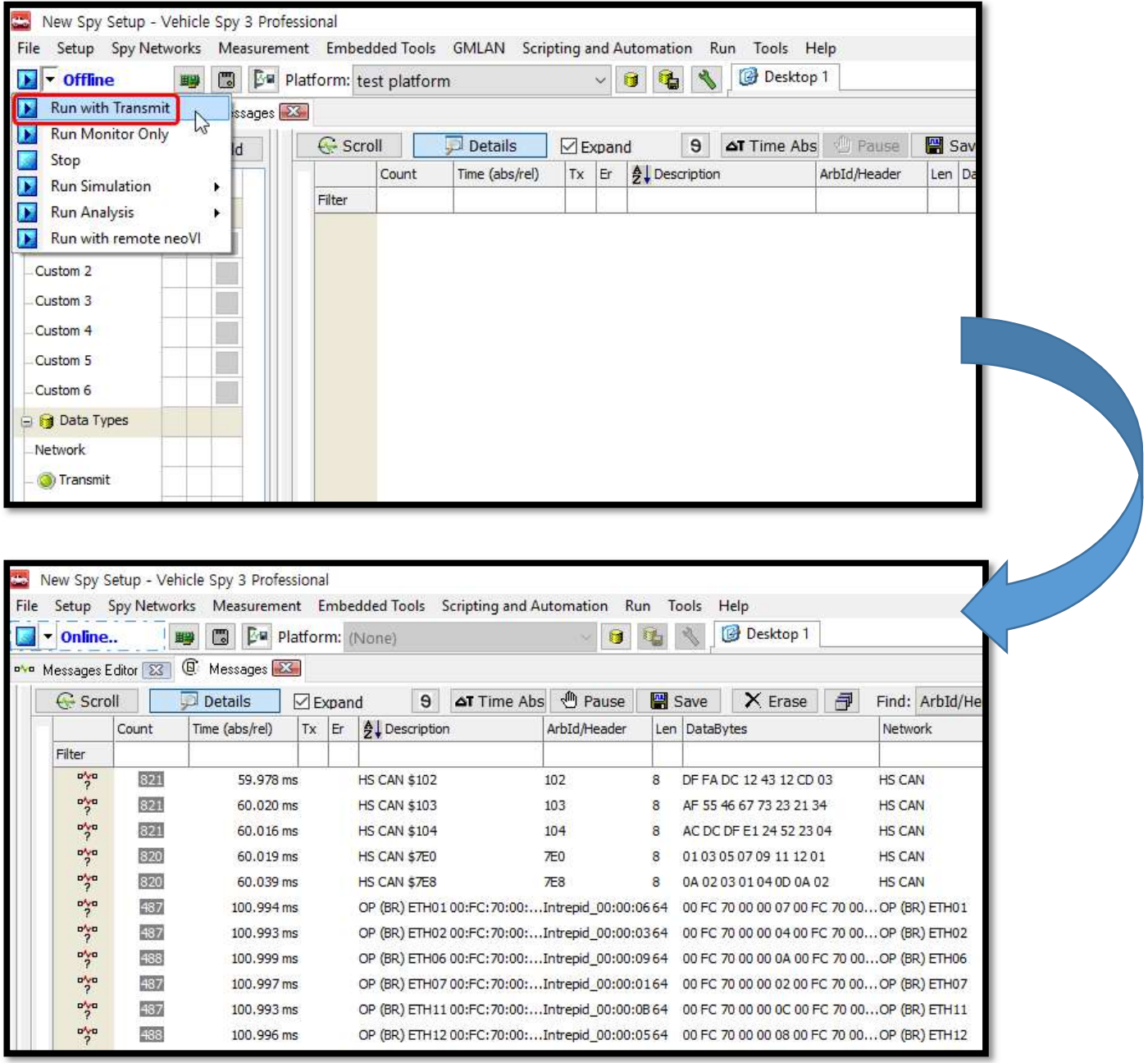

# 4. CABLE 별 PIN MAP

1) RAD-Galaxy Ethernet Cable Adapter (HD-26F to HD-26M + DB-9F + RJ-45)<br>This adapter cable converts the HD-26F connector on the RAD-Galaxy to HD-26M, DB-9 and<br>RJ-45 (Ethernet) connectors.

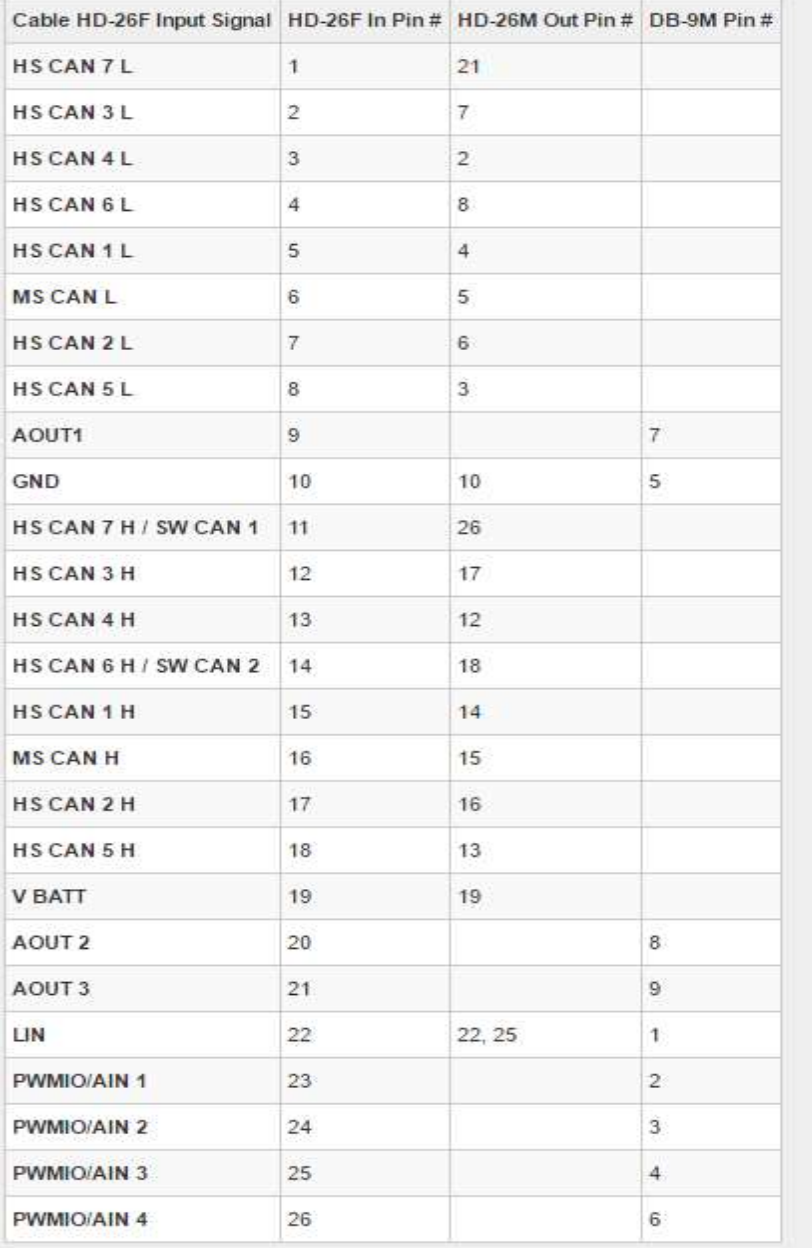

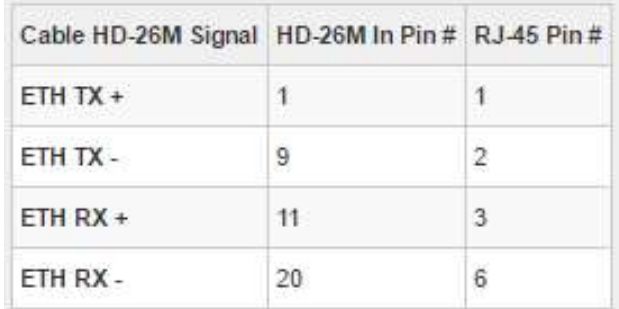

#### 2) neoVI FIRE 2 Ethernet Cable Adapter (DB26HD-F to DB-25M + DB-9M + RJ-45

#### Overview

This adapter cable converts the HD-26F connector on the neoVI FIRE2 and FIRE2 VNET (for neoVI Plasma and neoVI ION) to DB-25M, DB-9 and RJ-45 (Ethernet) connectors.

#### **Connector Pinouts and Signal Mapping**

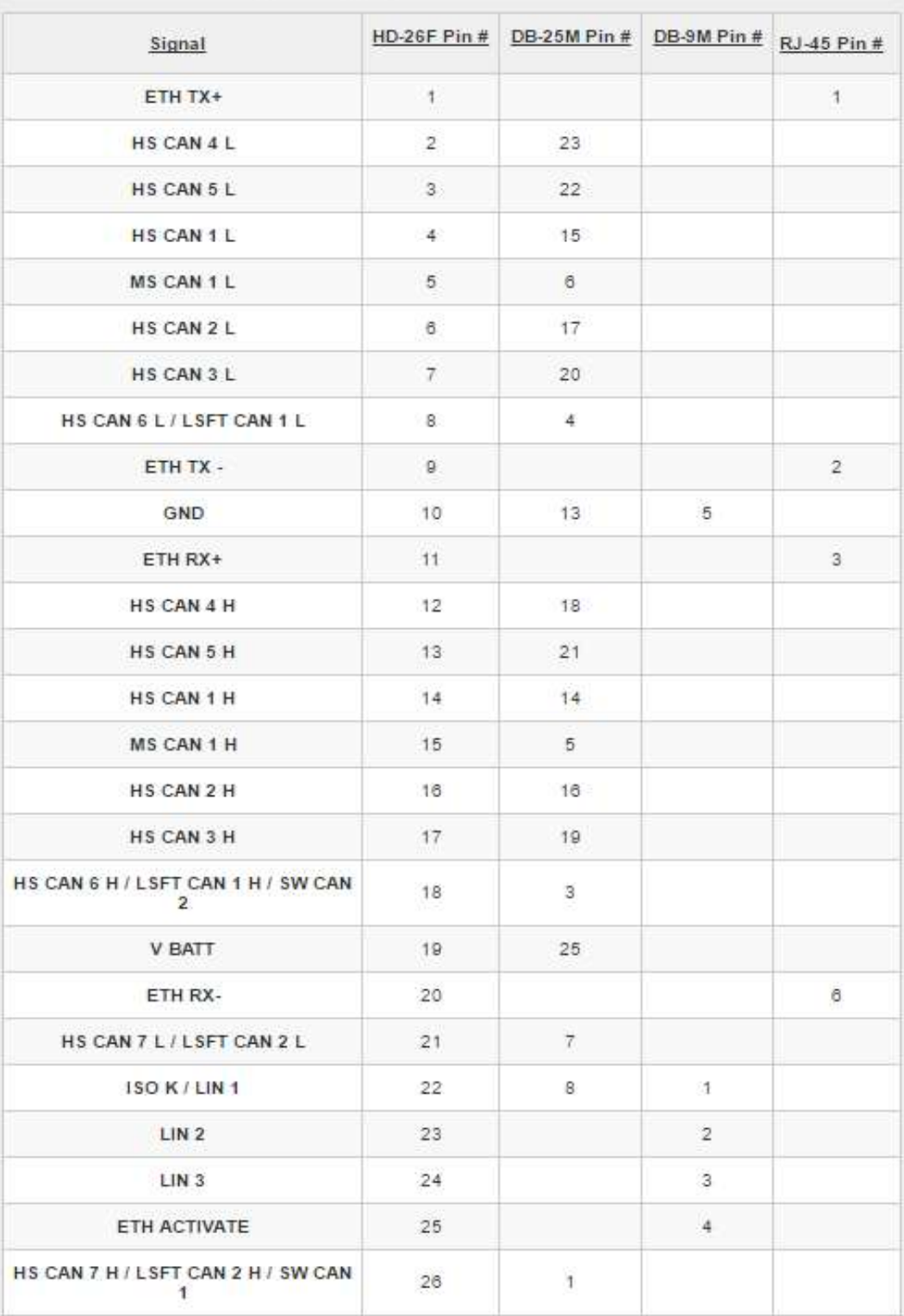

8

# 3) Neo OBD-1 cable or OBD multi cable (OBD 기본 케이블)

This cable adapts the DB-25M connector on many Intrepid hardware devices to a standard OBD-II connector. It<br>has a pinout different from that of the NEOVI-OBD-MULTI, well-suited to GM vehicles.

#### **OBD-II Connector Pinout (Vehicle Side View)**

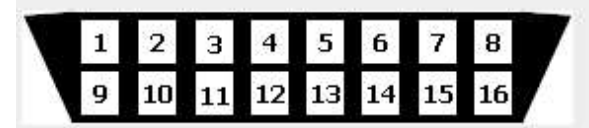

#### **Connector Pinouts and Signal Mapping**

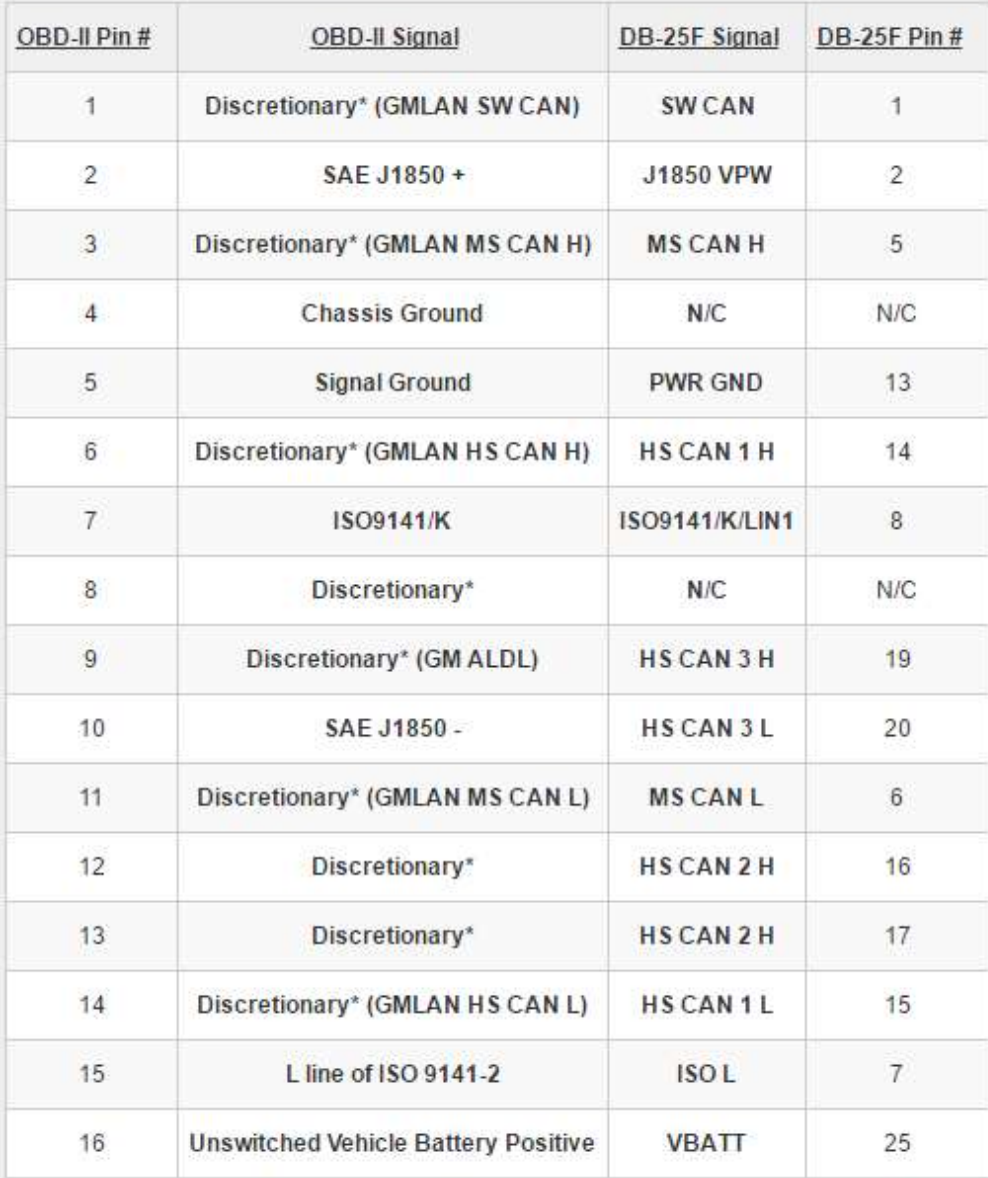

Note: The table above shows standard signals for the OBD-II connector; this includes J1850, which is not supported by current Intrepid hardware devices.

### 4) DOIP cable x 1ea(For Global B platform)

This cable breaks out the HD-26F connector on the neoVI FIRE 2 to DB-25M, DB-9M and OBD-II (J1962) connectors.

The cable connects HSCAN (pins 6 and 14) to the HSCAN channel of the neoVI FIRE 2, and the Ethernet TX/RX lines to the discretionary pins, in accordance with ISO 13400-3. It is suitable<br>for all vehicles that gateway all traffic over pins 6 and 14 exclusively, or for use with<br>Diagnostics over IP (DoIP) as specifi

#### **Connector Pinouts and Signal Mapping**

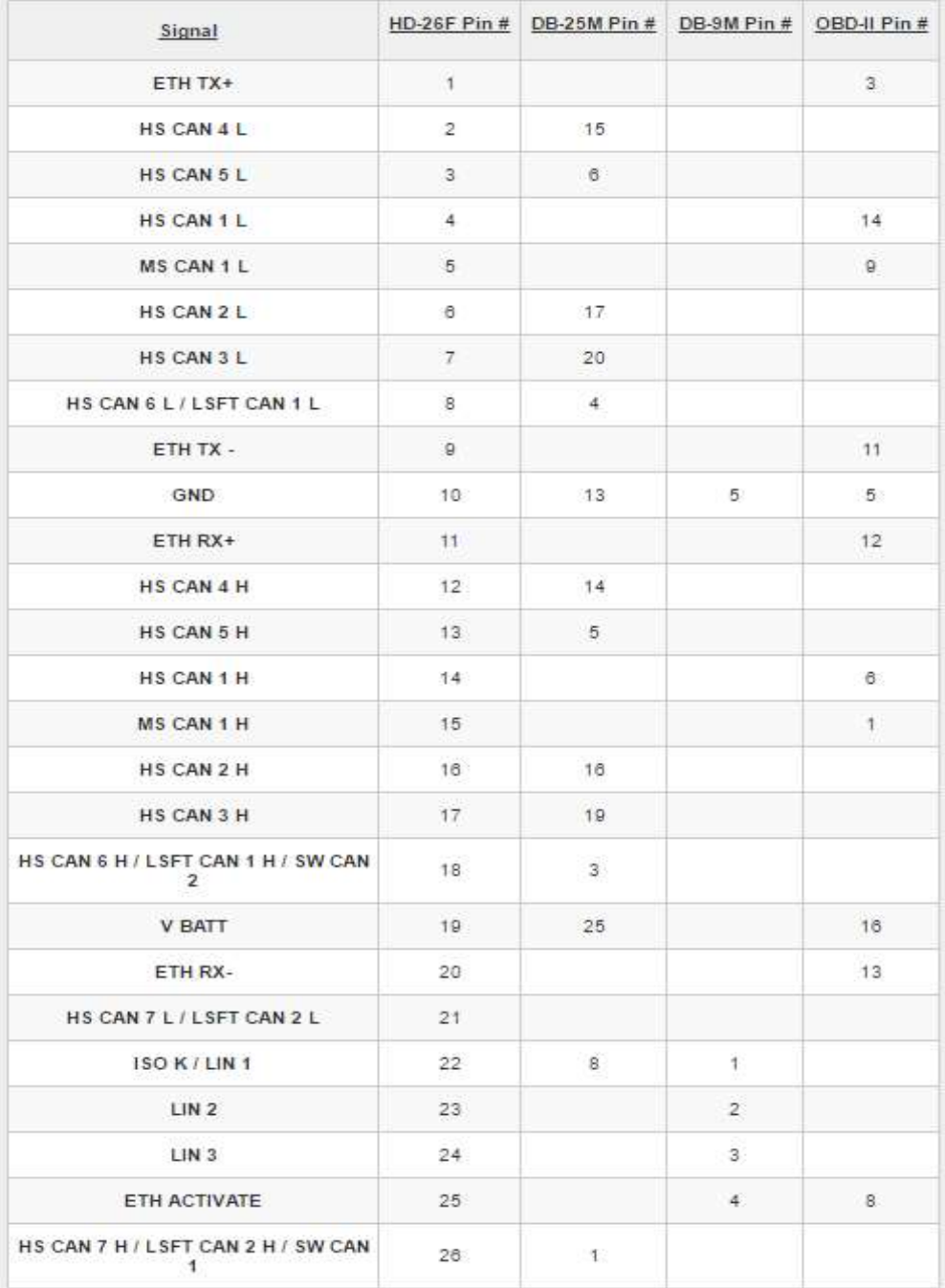

<기타 문의사항은 icskoreasupport@intrepidcs.com 으로 연락주시기 바랍니다. >